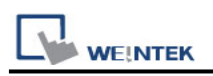

# OMRON EtherNet/IP (NJ/NX Series)

Supported Series: OMRON EtherNet/IP NJ / NX1P Series PLC Website: http://www.omron.com/

## HMI Setting:

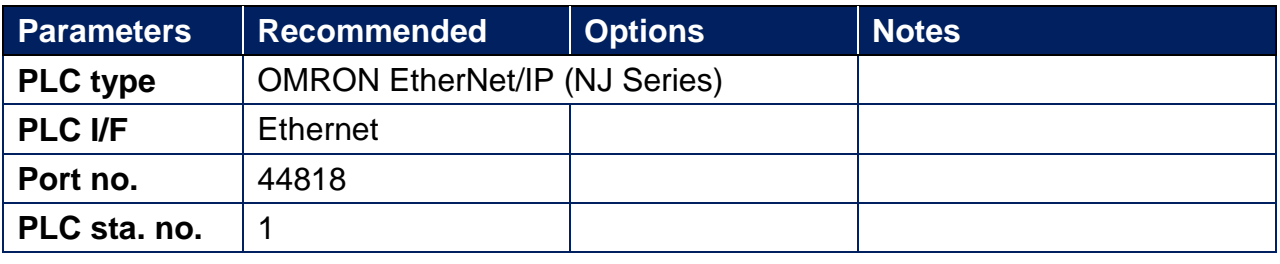

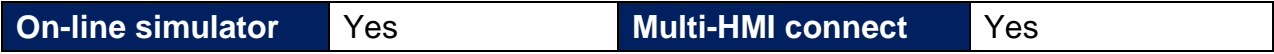

## Instructions:

#### Note:

- 1. In Sysmac Studio, please select [Publish Only] for [Network Publish] when setting address tag.
- 2. When [Do not publish] is selected for a tag, different import methods may lead to different results. When import tags by [Get Tags from Device], the tag will be eliminated. If [Import tags] is selected, the tags will be imported, but the communication will not succeed.

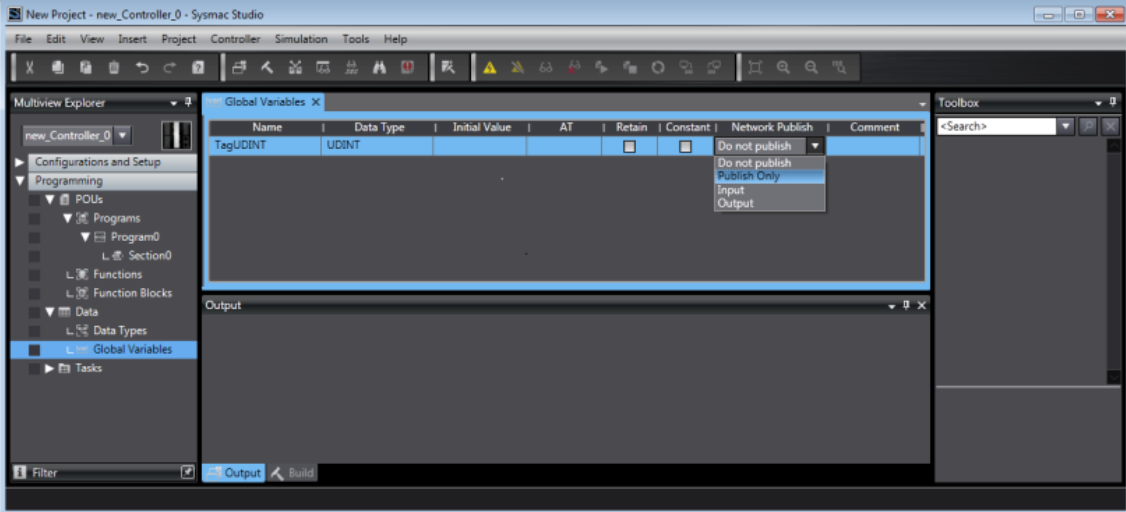

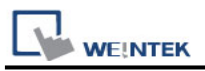

#### Get Tags from Network

1. In EasyBuilder, open System Parameter Settings, and add Omron EtherNet/IP (NJ series). Set communication parameters, and then click [Tag Manager].

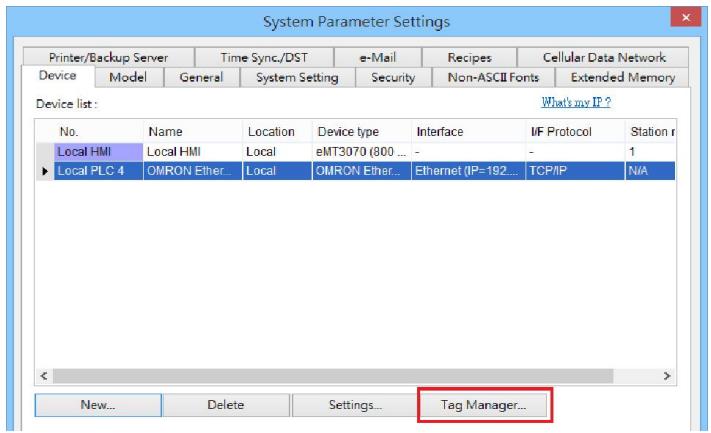

2. Click [Get Tags] » [Get Tags from Device].

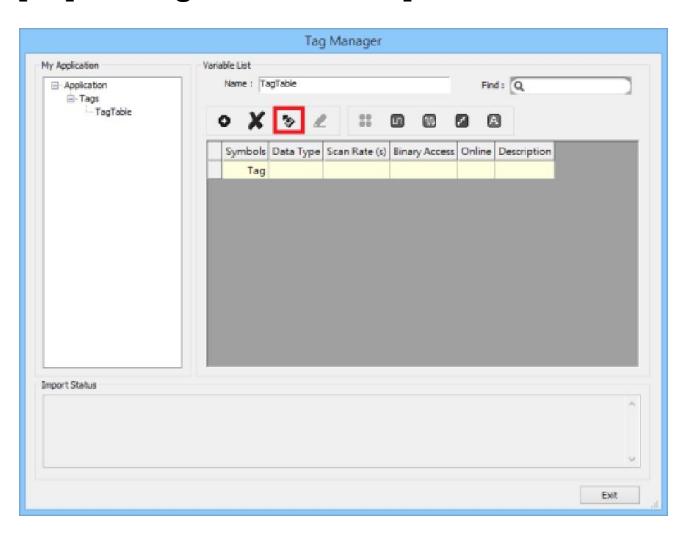

3. The Import Status field shows the result, click [Exit] to finish importing address tags.

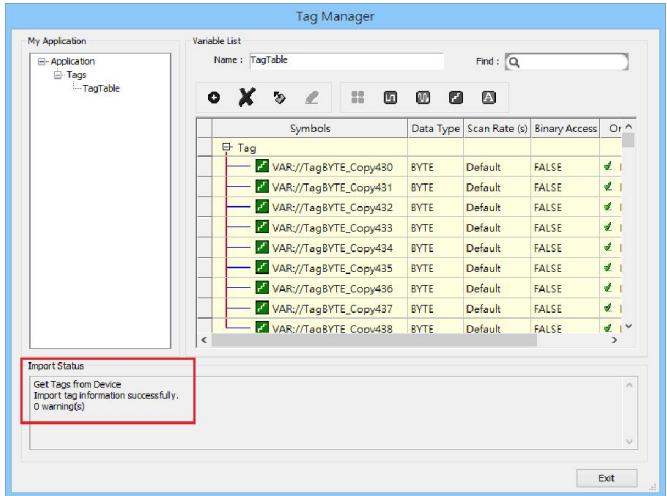

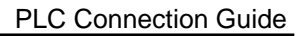

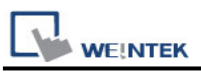

### Export Tags from Sysmac Studio

1. Launch Sysmac Studio, under Global Variables create the address tags, and then select [Tools] » [Export Global Variables].

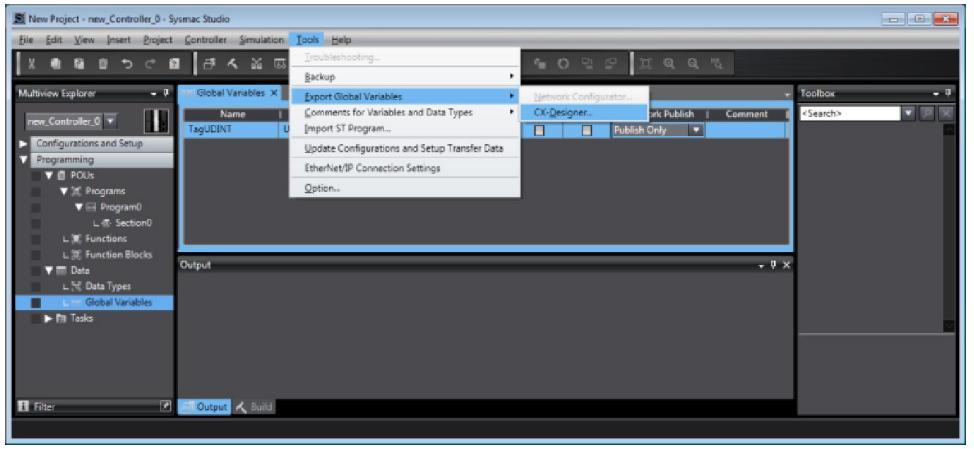

- 2. Launch EasyBuilder, in System Parameter Settings add Omron EtherNet/IP (NJ series).
- 3. Click [Tag Manager].

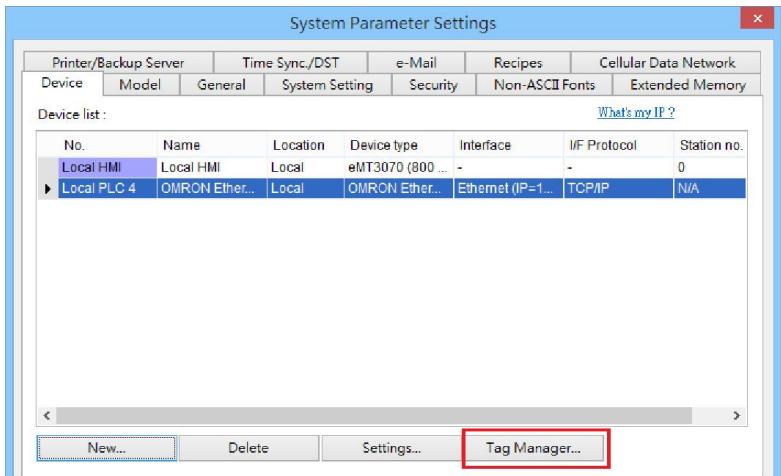

4. Click [Get Tags] » [Import Tags] and then select the file exported in step 1.

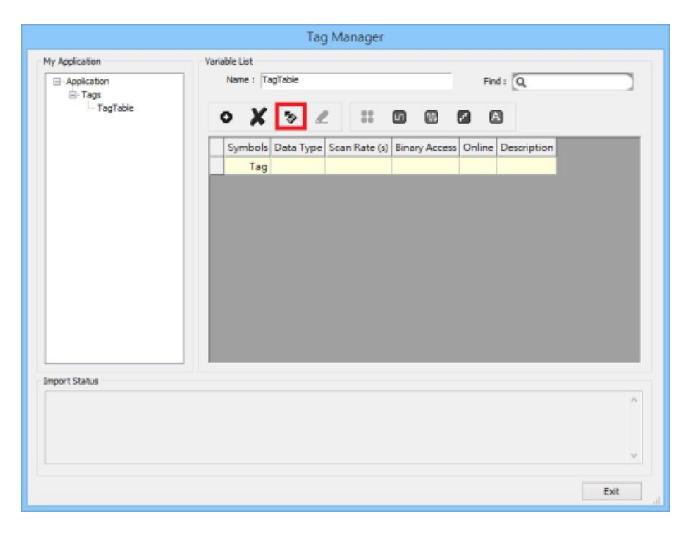

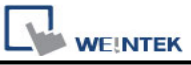

5. The Import Status field shows the result, click [Exit] to finish importing address tags.

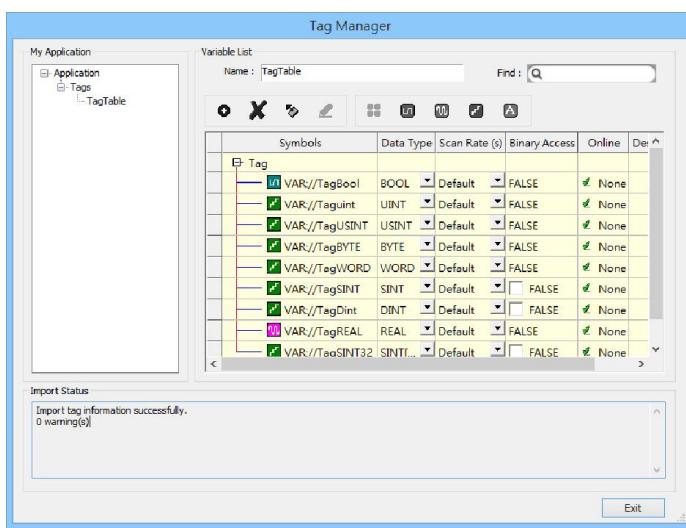

 Supported data types include: BOOL, SINT, BYTE, USINT, INT, WORD, UINT, DINT, REAL, UDINT and DWORD. These data types support one-dimensional array.

## Support Device Type:

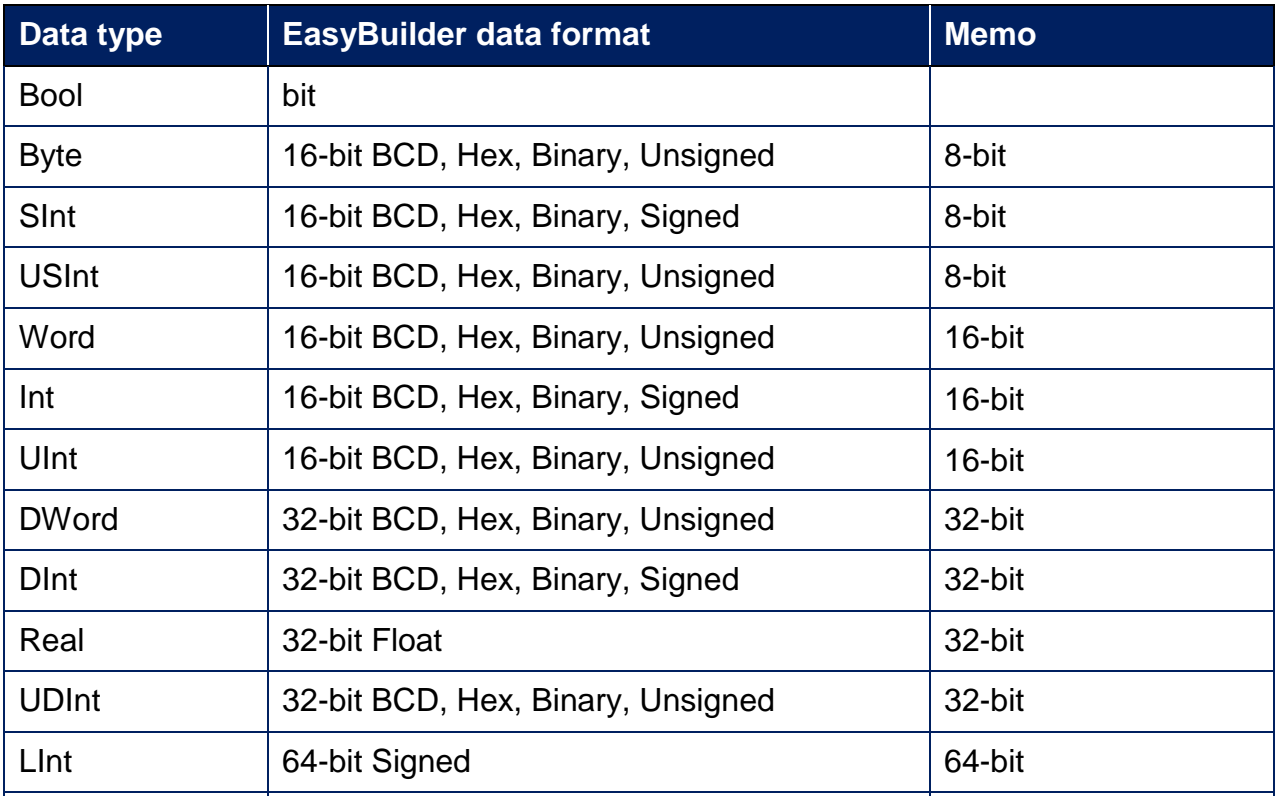

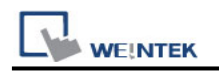

## Wiring Diagram:

#### Ethernet cable:

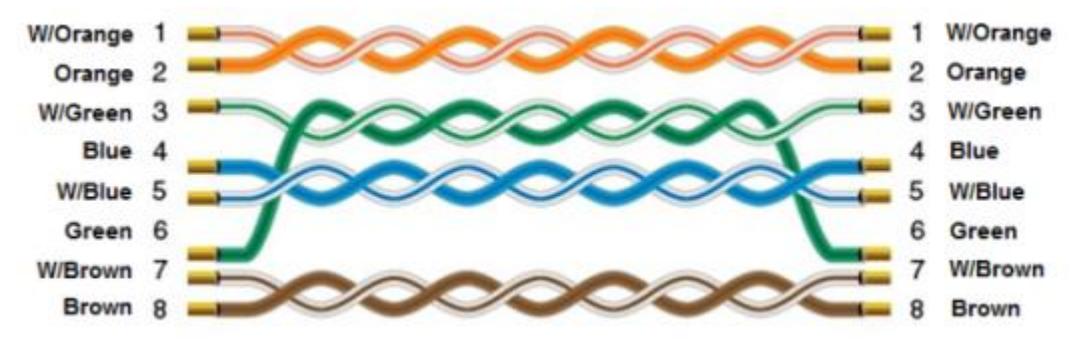